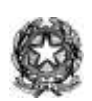

#### MINISTERO DELL'ISTRUZIONE UFFICIO SCOLASTICO REGIONALE PER IL LAZIO **ISTITUTO COMPRENSIVO XXV APRILE** 01033 CIVITA CASTELLANA (VT) – Viale Gramsci, 2-4-6 Tel. 0761/513060 Fax 0761/513362 e-mail vtic81600g@istruzione.it

Circolare n. 73

Ai Genitori Ai Docenti Al Sito Web

## **Oggetto: Comunicazione attivazione piattaforma PagoInRete per i pagamenti on-line dei contributi e delle tasse per i servizi scolastici a carico delle famiglie.**

Premesso che le Pubbliche Amministrazioni devono consentire a cittadini e imprese di effettuare pagamenti elettronici, rendendo disponibili i codici identificativi del pagamento e avvalendosi della piattaforma del Nodo dei Pagamenti SPC, si comunica che il MI ha messo a disposizione

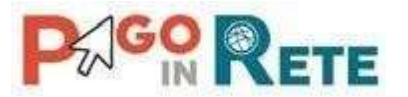

un sistema che consente alle famiglie di effettuare i pagamenti degli avvisi telematici emessi dalle scuole per i diversi servizi erogati, quali:

- Contributo volontario
- Assicurazione
- Attività extra-curriculari (progetti)
- Viaggi di istruzione e visite guidate
- Altri contributi

**Si invitano pertanto i genitori/familiari ad effettuare la registrazione al sistema, fornendo esplicitamente l'accettazione del Servizio PagoInRete**, accedendo al portale web del MI- usando PC, smartphone o tablet.

Attraverso la piattaforma le famiglie possono:

- 1. **visualizzare il quadro complessivo** di tutti gli avvisi telematici intestati ai propri figli, emessi anche da scuole differenti;
- 2. **pagare uno o più avvisi contemporaneamente**, usando i più comuni mezzi di pagamento e scegliendo tra una lista di PSP quello più conveniente.

Il genitore riceve via e mail la conferma del pagamento eseguito e può scaricare la ricevuta telematica e/o **l'attestazione** valida per le eventuali detrazioni fiscali.

Le famiglie possono accedere al servizio "**PagoInRete**" dal sito dell'I.C. XXV APRILE (banner presente sullahome page) oppure dal sito del MI, presente al seguente indirizzo:

# **https://www.istruzione.it/pagoinrete**

Sulle modalità di utilizzo della piattaforma si rimanda alla lettura del Manuale utente disponibile all'indirizzo:[http://www.istruzione.it/pagoinrete/files/manuale\\_utente\\_famiglia.pdf](http://www.istruzione.it/pagoinrete/files/manuale_utente_famiglia.pdf)

# **Come accedere**

Per accedere al servizio Pago In Rete devi disporre di username e password (credenziali).

- a) Se hai un' identità digitale SPID (Sistema Pubblico di Identità Digitale) puoi accedere con le credenziali SPID del gestore che ti ha rilasciato l'identità (selezionando "Entra con SPID") Se sei un genitore che ha presentato una domanda d'iscrizione on-line puoi accedere con le stesse credenziali utilizzate per l'iscrizione di tuo figlio. Per chi non possiede Spid o le credenziali del MI di Polis o di iscrizione online bisogna **registrarsi sul portale del MI** tramite il link dedicato: inserire i propri dati anagrafici e un **indirizzo e-mail** di contatto valido; durante la registrazione, il sistema rilascerà l'utenza per accedere (username) e richiederà all'utente di inserire la sua password per l'accesso al sistema. Dopola certificazione dell'indirizzo e mail inserito dall'utente la registrazione sarà definitiva.
- b) **Comunicare all'Istituto dove è iscritto il proprio figlio (utilizzando il modulo "A" allegato) la volontà di aderire al servizio** dei pagamenti e richiedere di essere associato all'alunno (o agli alunni) frequentanti per la visualizzazione degli avvisi telematici a lui intestati. Una volta che la segreteria ha confermatol'associazione genitore-figlio, accedendo al portale del MI, l'utente si ritroverà automaticamente abilitato al servizio pagamenti e visualizzerà gli avvisi intestati ai propri figli.

Email della scuola a cui inviare il modulo **Allegato A**: [vtic81600g@istruzione.it](mailto:vtic81600g@istruzione.it)

c) **Attivazione delservizio pagamenti:** accedendo al portaledelMI l'utente registratodovrà selezionare ilservizio pagamentionline per lasua attivazione.

Per ulteriori informazioni: <http://www.istruzione.it/pagoinrete/accedere.html>

#### **Come pagare**

Per effettuare un pagamento on line l'utente:

a) **seleziona uno o più avvisi telematici** da porre in un carrello dei pagamenti;

b) **sceglie tra diversi metodi di pagamento proposti:** carta di credito, addebito in conto e bollettino postale online. In funzione della modalità di pagamento selezionata, il sistema visualizzerà lista dei PSP che permettono tale modalità;

c) **seleziona un PSP e procede con il pagamento** inserendo i dati richiesti\* sul sito del PSP. *\*PagoInRete non archivia alcun dato relativo alla carta di credito o al conto corrente dell'utente*

Per ulteriori informazioni[:http://www.istruzione.it/pagoinrete/pagare.html](http://www.istruzione.it/pagoinrete/pagare.html)

## **Servizi di pagamento disponibili**

Per conoscere i servizi di pagamento disponibili, seguire la procedura indicataall'indirizzo: <http://www.istruzione.it/pagoinrete/pagamenti.html>

## **Assistenza del Sistema PagoInRete**

Per eventuali problemi, le famiglie hanno a disposizione il seguente numero di assistenza:

#### **080 / 92 67 603**

**attivo dal lunedì al venerdì, dalle ore 8:00 alle ore 18:30.**

Civita Castellana, 20 marzo 2021

IL DIRIGENTE SCOLASTICO Dott.ssa Simona CICOGNOLA *( Firma autografa fornita a mezzo stampa come da art. 3 D.Lgs 39 del 93 comma 2)*